# **Atelier pihole starinux 25.05.2019**

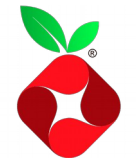

# **Travaux pratiques**

# **TP1 :**

*Savoir récolter des infos sur son réseau*

Sur votre pc, après vous être connecté au réseau wifi « atelier\_Pihole » , relever sur votre pc les informations suivantes : (plusieurs commandes sont possibles)

Ip de votre pc : IP de votre passerelle : IP de votre résolveur : @Mac de votre passerelle : nom de votre machine :

Les ports TCP ouverts sur votre machine : pour voir tous les ports UDP et TCP : le nombre de machines qui sont dans le même sous réseau que la vôtre :

\*\*\*\*\*\*\*\*\*\*\*\*\*\*\*\*\*\*\*\*\*\*\*\*\*\*\*\*\*\*\*\*\*\*\*\*\*\*\*\*\*\*\*\*\*\*\*\*\*\*\*\*\*\*\*\*\*\*\*\*\*\*\*\*\*\*\*\*\*\*\*\*\*\*\*\*\*\*\*\*

## **TP2 :** *De Nantes à Montaigu...*

Retrouver pour les sites suivants ,les @IP et serveurs de mail (s'ils existent, n'en citer qu'un seul suffira )

- [www.chatons.org](http://www.starinux.org/)

- baidu.com

**B/** Effectuez une requête avec Dig sur un site que vous n'avez jamais consulté. Pour être sûr laisser libre court à votre imagination.

Renouvelez exactement la même commande 3 fois d'affilée et observer les champs de la réponse. Qu'est ce qui change ?

Que pouvez vous en déduire ?

**C/** (résolution inverse)

88.191.250.166 : a quelle domaine renvoie cette  $(\partial \text{ip})$ ?

# **TP3 :**

*Un pinocchio dans mon réseau ?*

*En admettant que l'on a rien touché à la config dns fournie par la BOX*

**A/** Essayez d'accéder au site : sci-hub.tw

**B/** Faites un : **dig sci-hub.tw**

Que renvoie la réponse ?

**C/** Maintenant changez l'adresse ip de votre résolveur avec celui d'un résolveur public type cloudfare en 1.1.1.1

Faites un : **dig sci-hub.tw**

Puis rafraichissez la page : https://sci-hub.tw

Qu'en déduisez-vous ?

# **TP 4 :**

*« un pihole à la rescousse »*

En vous aidant du tuto « **1\_HowTo\_install\_pihole.pdf** », installez votre pihole. Au choix sur un raspberry ou une VM dans virtualbox.

#### **TP 5 :**

*« Lespion qui m'aimait »*

Votre pihole est désormais installé.

A/ configurer votre resov.conf avec l'@ip du pihole Générer un peu de trafic web en allant sur des sites internets du type bfm.tv

B/ Analyser *Top bloked domains* Quels sont les 3 domaines les + bloqués ?

C/ Connectez un smartphone ou une tablette Générez du trafic en lancant vos applis préférées (réseaux sociaux,météo, télécommande etc...) Laissez passer 5 minutes. Observez à nouveau le *Top bloked domains* Qu'est ce qui change ?

# **TP 6 :**  *Nommer ses bébés*

- donner des petits noms à ses machines
- tester le ping d'une machine par son nom

# **TP 7 :**

*Contrôle parental* 1/ ajouter une liste (antifacebook par exemple)

- tester la maj en tapant dans votre navigateur : [https://facebook.com](https://facebook.com/)

- Désactiver cette liste sans la supprimer puis réessayer d'aller sur facebook

2/ interdire facebook et snapchat – les accès seront interdits entre 22h et 08h

indice : On passera par des regex et on match l'expression avec un wildcard

# **TP 8 :**

« *On n'est jamais mieux servi que par soi même* »

- Monter un vrai résolveur avec le logiciel **unbound Suivre les étapes du tuto de chez pihole.net** doc [: https://docs.pi-hole.net/guides/unbound/](https://docs.pi-hole.net/guides/unbound/)

- Customisation du fichier de conf : **/etc/unbound/unbound .conf.d/pi-hole.conf qui contient :**

[config des logs ]: Décommenter ligne n°3 puis mettre verbosity à 3 pour notre TP

-créer le repertoire de log

- vérifier l'intégrité du fichier de conf

-Tester une requête avec dig sur le pihole :

-Reconfigurer son pihole avec l'@IP du nouveau résolveur - Ouvrir dans un terminal tail -f /*var /* log/unbound.log

- 1- Aller sur pihole query log
- 2- lancer Firefox et aller sur un site au pif
- 3- Essayer de retrouver la requête dans le log d'unbound

# **TP 9 :**

- Monter un serveur VPN avec Openvpn (pivpn sur raspberry) tuto dispo ici :<https://tutox.fr/2017/07/20/transformer-facilement-raspberry-serveur-vpn/> - configurer le client - l'importer sur android ou sur pc (mais faut une connexion internet différente du réseau ou est

placé le pihole)

- vérifier les logs

# **TP 10 :**

Pour aller encore plus loin

Activer le chiffrement **Dns over https** sur votre unbound **.** Suivre le pas à pas : <https://docs.pi-hole.net/guides/dns-over-https/>

à Starinux le 25.05.2019

Benjamin